# **Simulation**

## PROGRAMME DE FORMATION

### Formation Autocad 2D les bases

\_\_\_\_\_\_\_\_\_\_\_\_\_\_\_\_\_\_\_\_\_\_\_\_\_\_\_\_\_\_\_\_\_\_\_\_\_\_\_\_\_\_\_\_\_\_\_\_\_\_\_\_\_\_\_\_\_\_\_\_\_\_\_\_\_\_\_\_\_\_\_\_\_\_\_\_\_\_\_\_\_\_\_\_\_\_\_\_\_\_\_\_\_\_\_

Cette formation vous permettra de maîtriser les fonctions de Bases d'AutoCad

- $\rightarrow$  21 heures
- $\rightarrow$  Formation présentielle ou à distance
- $\rightarrow$  Horaires de la formation Plusieurs rythmes possibles
- $\rightarrow$  Formation individuelle ou en groupe
- $\rightarrow$  Attestation de fin de formation remise à la fin de la session
- $\rightarrow$  Devis sur demande
- → Passage de la Certification
- $\rightarrow$  Formation financable avec votre C.P.F.

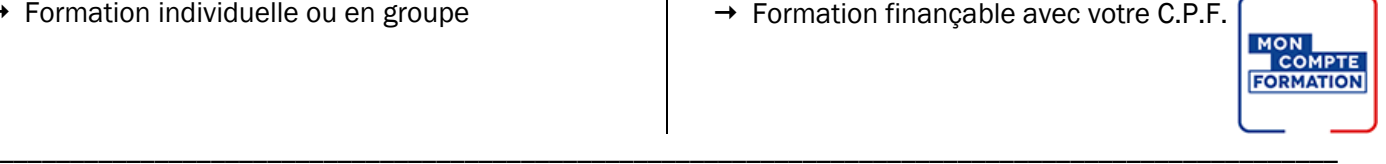

*Contenu de cours réalisé en conformité et en adéquation au référentiel de la certification visée.* 

#### Méthodes pédagogiques :

La formation se déroule sur un format 30/60/10 :

- 30% de Théorie réalisé à travers un support type diaporama Powerpoint, vidéo, … et/ou sur paperboard.
- 60% de Pratique réalisé à travers des Travaux Pratiques, des études de cas, des exercices tout au long de la formation.
- 10% d'évaluation continue réalisée à travers des QCM de niveaux permettant de s'assurer au fur et à mesure de la formation l'acquisition et la compréhension des nouvelles connaissances et l'atteinte des objectifs.

#### Prérequis :

Savoir utiliser l'environnement Windows

#### Objectifs :

- ✓ Comprendre les fonctions 2D d' Autocad
- ✓ Créer et modifier des blocs dynamiques
- ✓ réaliser des liaisons avec des bases de données externes
- ✓ créer un projet avec des références externes
- ✓ rendre un dessin technique interactif avec des outils paramétriques

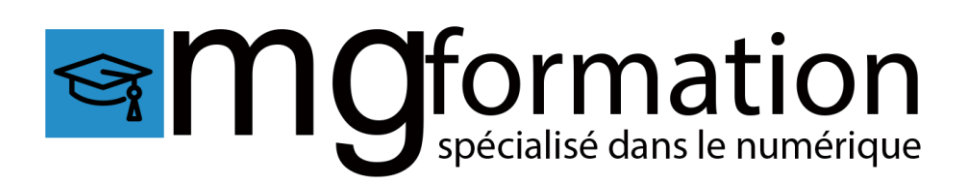

#### Programme :

#### Découvrir Autocad

- Quelle est son histoire
- Quelles sont ses différentes utilisations, ses fonctionnalités

#### Utiliser les fonctions de base d'Autocad, les notions de D.A.O.

- Utiliser les principaux formats d'Autocad, le .DWG / .DWT, DXF, DWS, PNG et PDF

#### Utiliser l'interface

- Utiliser la barre de menu
- Utiliser le ruban
- Travailler dans la zone graphique
- Utiliser la fenêtre de commande

#### Travailler avec l'environnement

- Créer un nouveau document
- Paramétrer l'espace de travail
- Configurer des unités et conventions
- Définir les limites du plan de travail
- Naviguer dans le plan de travail
- Faire fonctionner les modes de sélection
- Régler la grille et affichage
- Utiliser le magnétisme de la grille
- Utiliser les repérages : orthogonal / polaire / objet
- Utiliser les accroche d'objets

#### Dessiner dans l'espace objet

- Travailler en abscisse et ordonnée
- Utiliser l'origine
- Utiliser les coordonnées cartésienne absolues
- Utiliser les coordonnées cartésienne relatives
- Utiliser les coordonnées cartésienne relatives / polaires
- Dessiner avec ligne et polyligne
- Utiliser l'outil rectangle
- Utiliser l'outil arc
- Utiliser l'outil cercle
- Utiliser l'outil ellipse
- Utiliser l'outil polygone
- Utiliser les outils droite et demi-droite
- Utiliser l'outil anneau

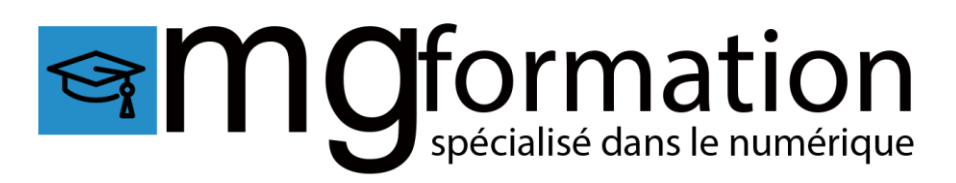

#### Élaborer une stratégie de dessin avec les outils de modification

- Utiliser la fonction déplacer
- Utiliser la fonction copier
- Utiliser la fonction décaler
- Utiliser la fonction symétrie
- Utiliser la fonction rotation
- Utiliser la fonction étirer
- Utiliser la fonction échelle
- Utiliser les fonctions ajuster / prolonger
- Utiliser la fonction décomposition

#### Utiliser les calques, hachures, textes, cotes, annotations et gabarit

- Comprendre le panneau calques
- Gérer les attributs des calques
- Utiliser les textes et styles de textes
- Utiliser les cotations, styles de cotes et outils de mesure
- Utiliser les annotations
- Utiliser les hachures
- Créer un fichier gabarit .DWT

#### Les bases de la présentation

- Utiliser les espace objet / espace papierConfigurer la mise en page
- Choisir le type de traceur et configurer
- Créer des fenêtres de présentations rectangulaire ou polygonales
- Maîtriser les échelle de la fenêtre de présentation
- Créer des échelles personnalisées
- Inserer un cartouche